**HotKeyManager Free Download [Updated-2022]**

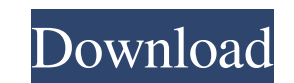

 $\overline{1/4}$ 

**HotKeyManager Crack License Key [32|64bit] (Latest)**

HotKeyManager is a simple Windows utility that allows you to use hotkeys for common operations on Windows. This is a free Windows utility that you can use to easily modify the Windows hotkeys with a minimal effort. It comes with two main advantages over other applications that allow you to use hotkeys. First, it works with the Windows hotkeys in a consistent and automatic way so you can choose hotkeys that you use most often and save them as you want. The second main advantage is that you can specify whether to modify the Windows hotkeys or leave them alone. In other words, you can have a clean Windows system with the default hotkeys or you can have an extremely modified system with almost every option on Windows being changed to something else. HotKeyManager enables you to use keyboard shortcuts as easy as Windows buttons, Windows key or any combination of them. A clean, simple and easy-to-use Windows utility HotKeyManager is a very simple Windows utility that does not require any installation or configuration. You can simply download and use it. To put it simply, HotKeyManager enables you to create a keyboard shortcut and assign it to a Windows option. It comes with four main features: Windows shortcuts: you can create a Windows hotkey that can be used to perform tasks. You can either change the default Windows hotkey or assign your own. Keyboard control: if you do not want to change the default Windows hotkey, you can use the Keyboard control feature. By pressing Alt, Win and another key, you can create a new option and assign it to a hotkey. Custom Hotkeys: you can modify any hotkey in a way that works with the rest of the Windows hotkeys. In addition to that, you can add Windows options in a way that allows you to create a simple Windows installation from scratch. Keyboard windows: HotKeyManager offers the flexibility to create a Windows hotkey that can be used to perform different functions. You can create a menu or switch to another window. The utility comes with a modern and clean interface that will not give you any troubles. To put it simply, you can use it to modify the Windows hotkeys that you use most often. HotKeyManager is a very simple utility that does not require any installation or configuration. You can simply download it and get started. eCOGreate Description: eCOGreate is a free Windows utility that will enable you to easily create, repair or

=================== HotKeyManager supports the following three types of hotkeys: - User hotkeys. These hotkeys are registered by you, and their functions are determined by you. - Virtual Keys. These are already registered by Windows. Their functions are determined by Windows. - System hotkeys. These are registered system-wide and are determined by Windows. They are system-wide. -----------------------------------------------------------------------

## **HotKeyManager Product Key Free Download [Updated-2022]**

+-----+++++++++++++++++++++++++++++--------------------------------------------+ | Key Name | Description |

+=======================+=====================+============================+ | hotkey.user.action | User hotkey with action. Example: Alt+L | | hotkey.virtualkey.action | Virtual key with action. Example: V | | hotkey.system.action | System hotkey with action. Example: | | | "Alt+W". This is how to specify the | | | letter W. | | | | | hotkey.system.description | System hotkey with optional description. | | hotkey.system.description.value | System hotkey with optional description and value. | | 77a5ca646e

**HotKeyManager License Code & Keygen**

■ Windows management: open, close, minimize, restore, stop, restart, log off, shutdown, enable, disable ■ New events: change logon account, switch to a non-administrator account, switch user  $\Omega$  Register and unregister new applications  $\Omega$  New actions: Go to the place where an application is installed, execute an application (install application if necessary), change application's settings <sup>[7</sup>] New hotkeys for changing the window position, window size, displaying the taskbar and using the start menu <sup>[7]</sup> New hotkeys for changing the window position, window size, displaying the taskbar and using the start menu <sup>[7</sup>] New hotkeys for adding a shortcut to a folder (for easy access of shortcuts). It allows you to do the following operations: **a** Add shortcut to folder (open new window, provide an additional text, customise the shortcut, specify the type of shortcut - menu, desktop, etc.), **a** Add shortcut to list of favorites (open new window, provide additional text, choose the favorite, specify the type of shortcut - menu, desktop, etc.), **a** Add shortcut to start page (open new window, provide additional text, specify the start page, specify the type of shortcut - menu, desktop, etc.), [] Add shortcut to favorite (open new window, provide additional text, provide a shortcut name and specify the type of shortcut - menu, desktop, etc.), <sup>[7</sup>] Change shortcut shortcut type (specify a new type of shortcut menu, desktop, etc.), **D** Change shortcuts location (provide a list of shortcuts locations, specify a shortcut name and specify the type of shortcut - menu, desktop, etc.). **D** Add application to list of favorites (choose an installed application, provide an additional text, specify the type of shortcut - menu, desktop, etc.). [7] Add file to list of favorites (choose an installed application, provide an additional text, specify the type of shortcut - menu, desktop, etc.) [2] Add application to start page (choose an installed application, provide an additional text, specify the start page, specify the type of shortcut - menu, desktop, etc.). [2] Add file to start page (choose an installed application, provide an additional text, specify the start page, specify the type of shortcut - menu, desktop, etc.). [] Add file to list of favorites (choose an installed application, provide an additional text, specify the type of shortcut - menu, desktop, etc.). **Add file to start page (choose an installed application**, provide an additional text

---------------------------------------- HotKeyManager is a tiny hotkey manager for Windows. It allows you to add system hotkeys to your application. HotKeyManager works by registering hotkeys on the system. As a result, you don't have to add hotkeys to your application. The hotkeys will be placed on the system where they can be accessed anywhere your app. is running. HotKeyManager is easy to use: You add hotkeys to your app. like any other Windows control, and if necessary you can specify a value for them. ========================================== How to compile and run? ---------------------------------------- 1. To compile HotKeyManager: Compile HotKeyManager.cpp into a static library (.lib) file. See Win32 Help for more information. 2. Create a console application project in Visual C++. Assign hotkey related moc files to your project: "moc\_\*.cpp". Run Build All. The resulting.exe file can be found in "HotKeyManager\Debug" 3. To run HotKeyManager: Place the compiled.exe file somewhere where it will be found on the user's system. That location should be somewhere in the PATH environment variable. For example, if you place it under C:\Program Files\HotKeyManager, then all users who installed HotKeyManager under "C:\Program Files\HotKeyManager" will be able to use HotKeyManager immediately. Before you start HotKeyManager you can call it in your initialization function: HOTKEYMANAGER\_EXE\_EXE\_SRC\_DIR "path\to\HotKeyManager\Debug" HOTKEYMANAGER\_LIB\_DIR "path\to\HotKeyManager\Debug" Note that

**What's New in the?**

**System Requirements For HotKeyManager:**

Minimum: OS: Windows 7 64-bit or later CPU: Intel Core i3 2.4Ghz or AMD A10-5800k RAM: 4 GB Graphics: ATI Radeon HD 5800 or nVidia GT330 Recommended: CPU: Intel Core i5 3570K RAM: 8 GB Graphics: ATI Radeon HD 7970 or nVidia GeForce GTX 660 Storage: 50 GB available space Keyboard &

[https://plainbusiness.net/wp-content/uploads/2022/06/Music\\_Transcoder\\_To\\_MP3.pdf](https://plainbusiness.net/wp-content/uploads/2022/06/Music_Transcoder_To_MP3.pdf) <https://imoraitilaw.com/wp-content/uploads/2022/06/VicuaUploader.pdf> <https://www.beaches-lakesides.com/realestate/saeaut-snmp-opc-server-basic/> [https://fluxlashbar.com/wp-content/uploads/2022/06/Census\\_of\\_Marine\\_Life.pdf](https://fluxlashbar.com/wp-content/uploads/2022/06/Census_of_Marine_Life.pdf) <http://seoburgos.com/?p=5991> <https://unsk186.ru/ms-button-maker-crack/> <https://cdn.scholarwithin.com/media/20220606065614/xerxder.pdf> <https://www.infoslovakia.sk/wp-content/uploads/2022/06/niklneth.pdf> <https://lichenportal.org/cnalh/checklists/checklist.php?clid=11744> <http://tekbaz.com/2022/06/06/quickdns-crack-free-registration-code-win-mac/>

 $4/4$